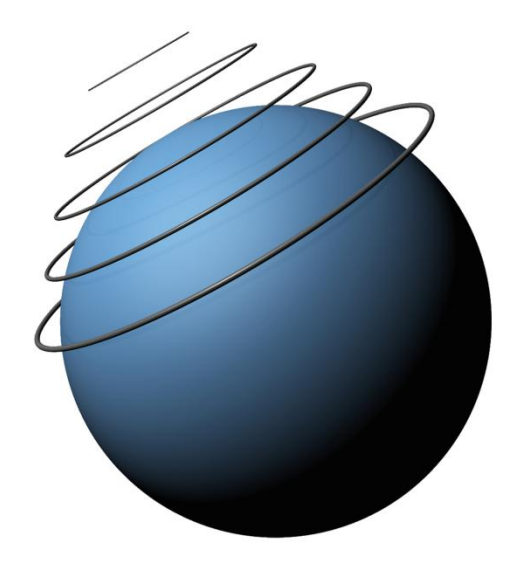

# globalnet

**Globalnet Ltd. Ratajczaka 20/18A Street 61 -815 Poznań info@globalnet.com.pl**

**Losglobos E -Learning System a virtual language school to learn at any time and place!!**

#### **Losglobos E-learning platform www.losglobos.eu**

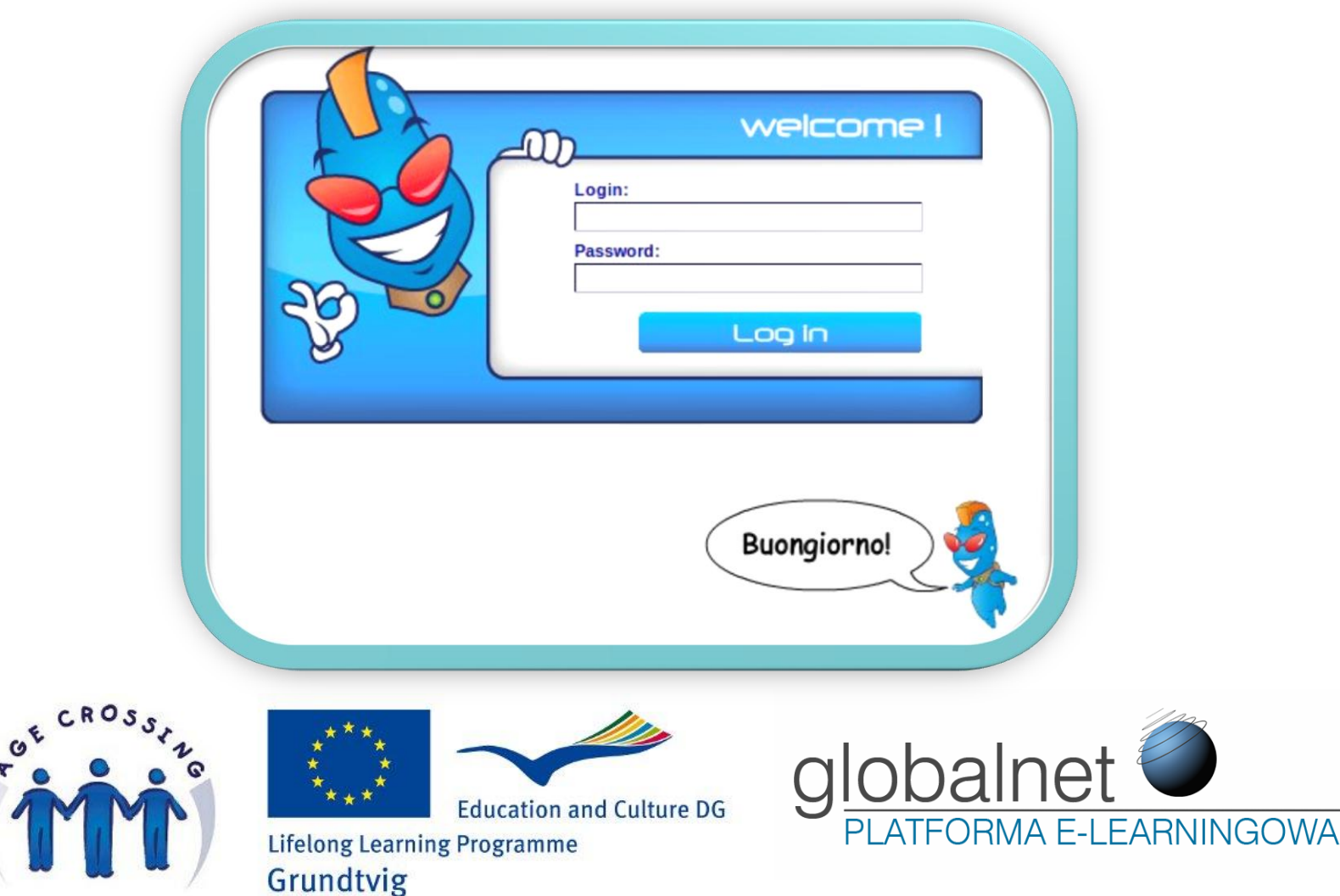

۳

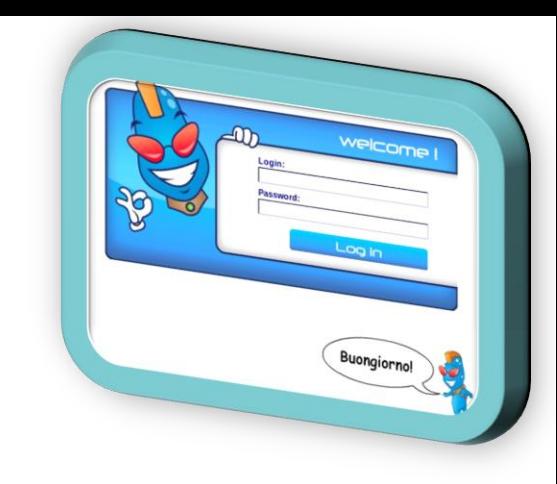

# **Administrator Teacher Student**

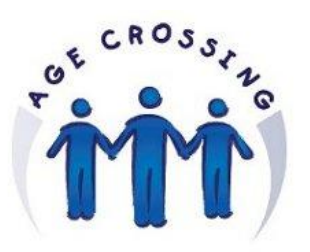

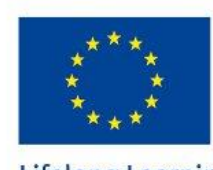

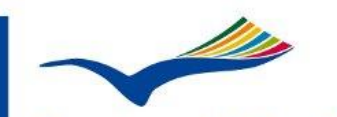

**Education and Culture DG** 

**Lifelong Learning Programme** Grundtvig

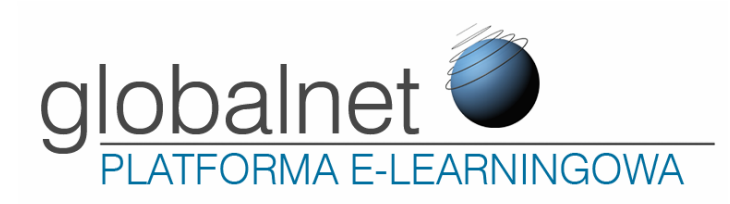

**Administrator Teacher Student**

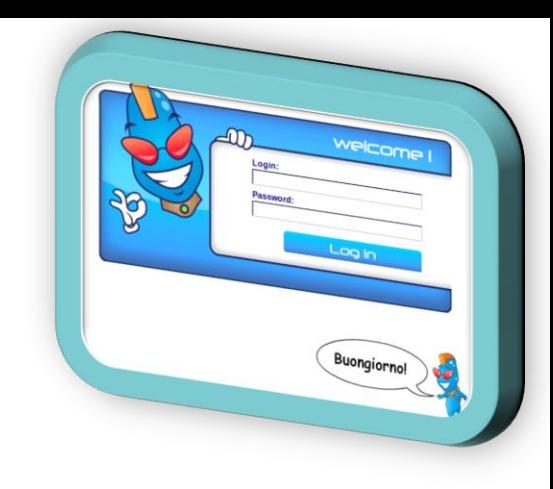

#### Administrator

- responsible for his own school
- create teachers/students/groups
- manage teachers/students/groups
- see reports/statistics
- send text messages

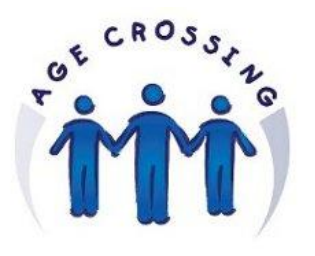

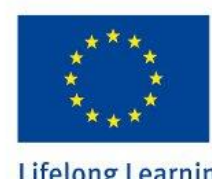

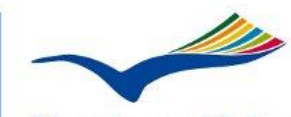

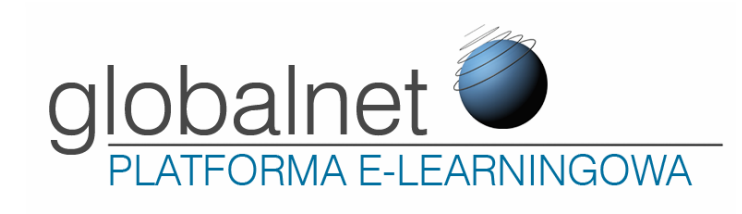

**Administrator Teacher Student**

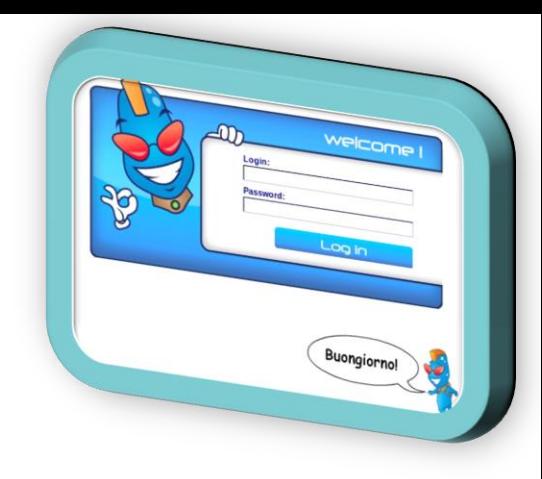

#### **Teachers**

- manage their own groups
- organize learning materials for students
	- $\checkmark$  send exercises to groups/selected students
- see students' reports from exercises
	- $\checkmark$  accept sentences within the exercise which have been done by student and haven't been accepted by the system
- create new exercises
- send text messages
- cannot create new groups/students

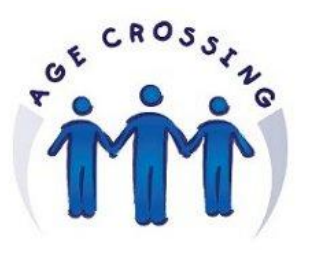

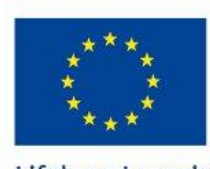

**Lifelong Learning Programme** Grundtvig

**Education and Culture DG** 

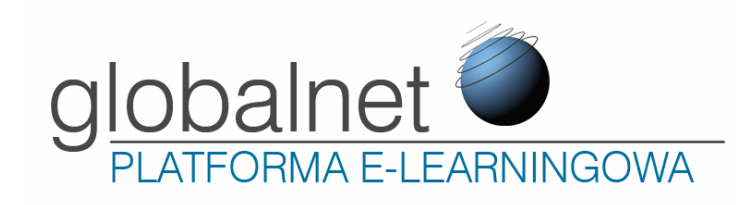

**Administrator Teacher Student**

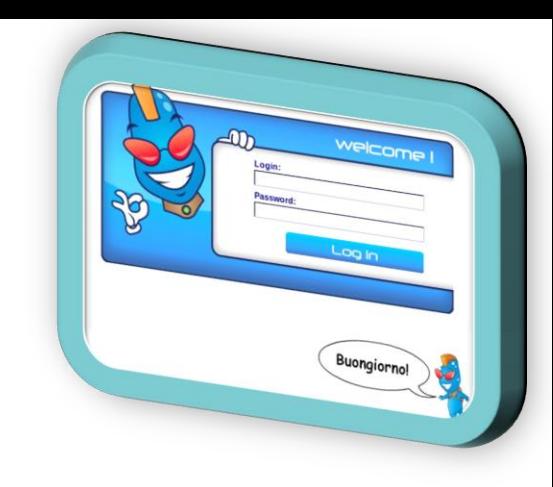

#### **Students**

- do exercises
- retake exercises (do it once again)
- see their own reports
- send text messages

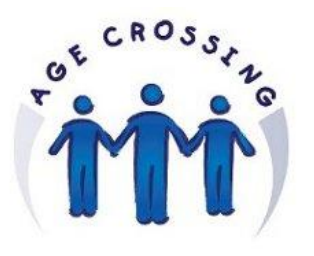

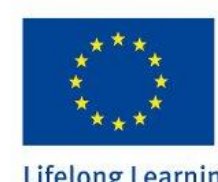

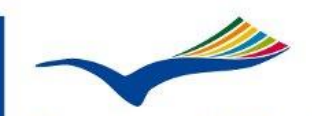

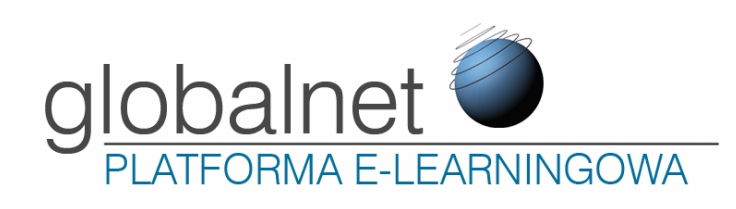

## **Agecrossing Project**

Administrator is managed by Globalnet (Poland).

Each partner will be given one (or more) teacher account.

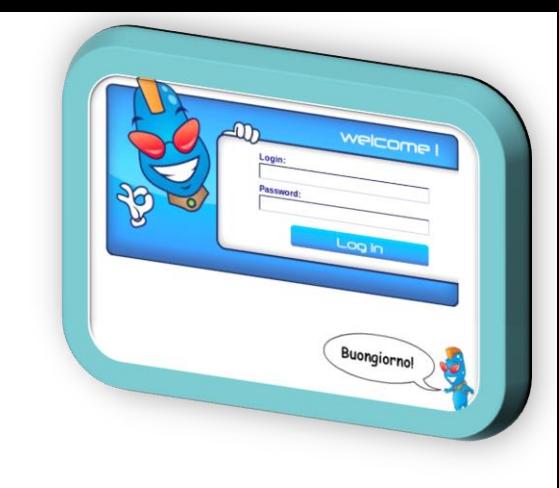

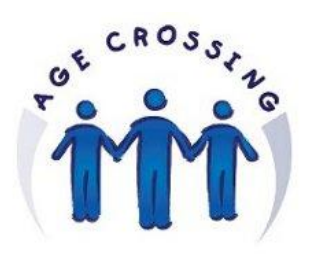

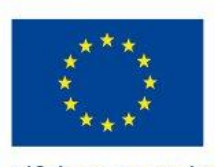

Grundtvig

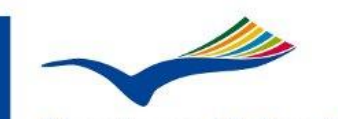

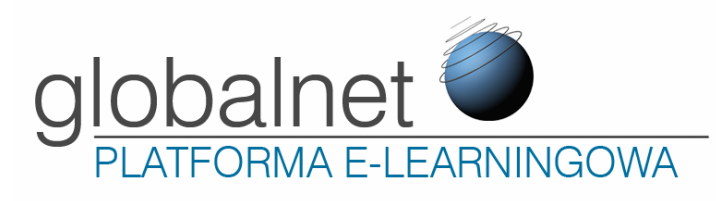

## **Agecrossing Project**

Administrator is managed by Globalnet (Poland).

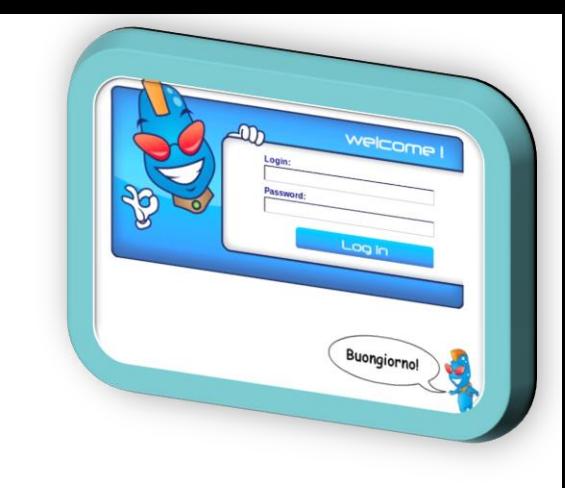

Each partner will be given one (or more) teacher account.

We created groups for different partners: ger-01 (German group) ita-01 (Italian group) spa-01 (Spanish group) fra-01 (French group)

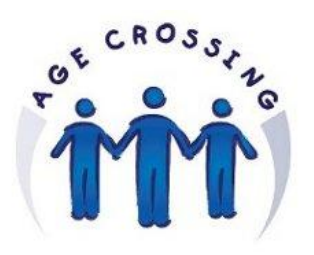

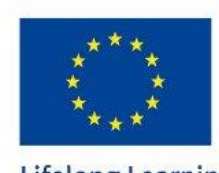

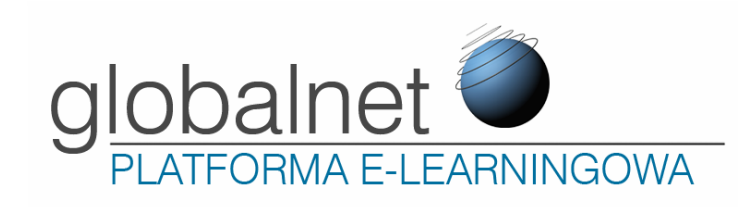

# **Agecrossing Project**

Each partner will be given one (or more) teacher account.

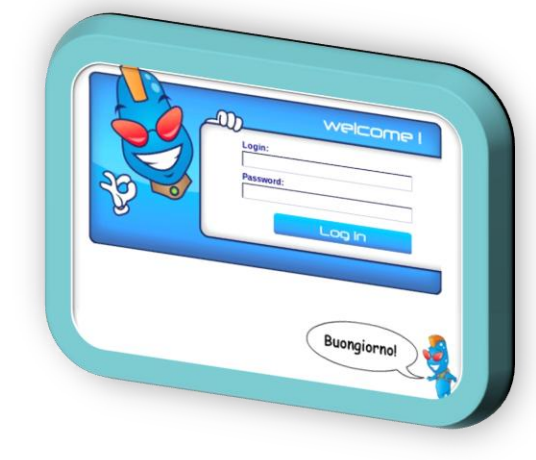

We have created groups for different partners: ger-01 (German group) ita-01 (Italian group) spa-01 (Spanish group) fra-01 (French group)

**Please, let us know how many groups & teacher's accounts you need.**

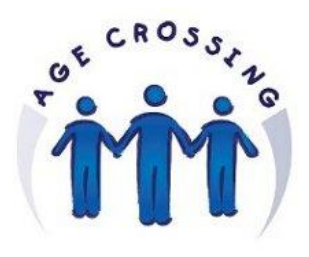

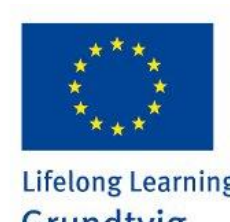

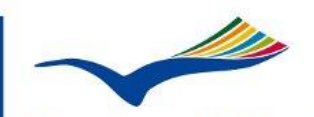

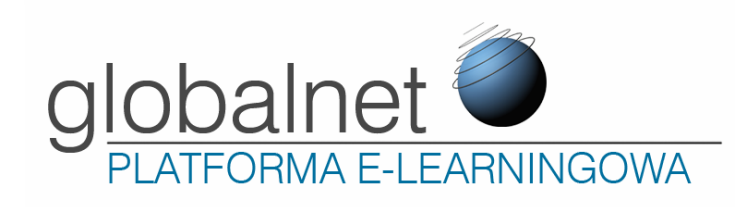

#### **Who can register student's accounts?**

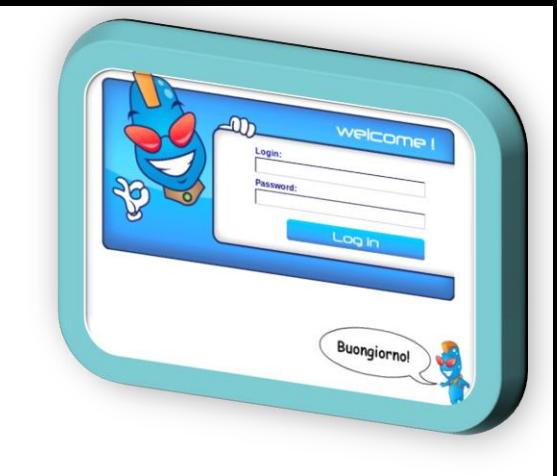

1) Teacher 2) Learners can create by their own

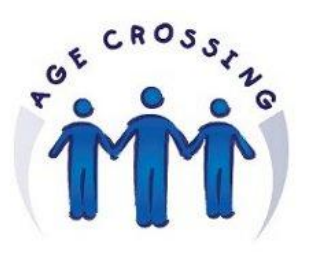

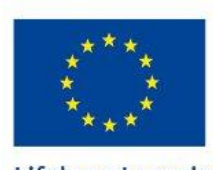

Grundtvig

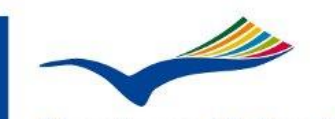

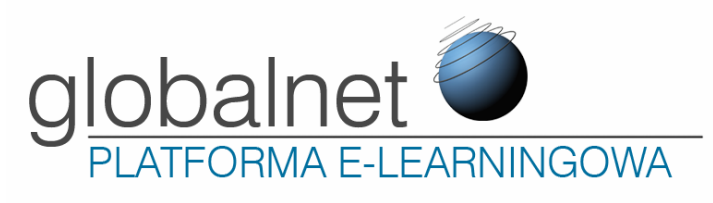

#### **Who can register student's accounts?**

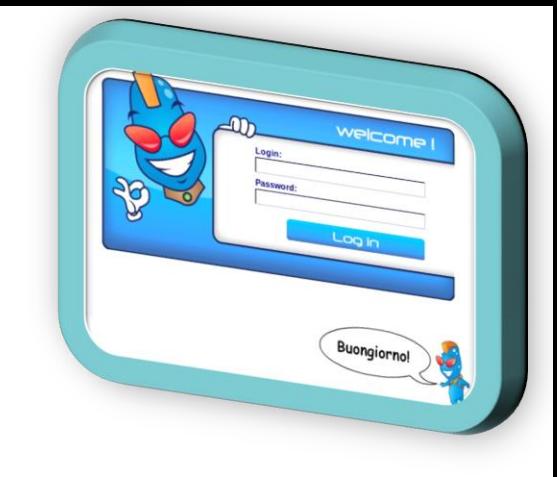

1) Teacher 2) Learners can create by their own

#### **How to create a new student's account?**

1) Using a special form which is available on the first page

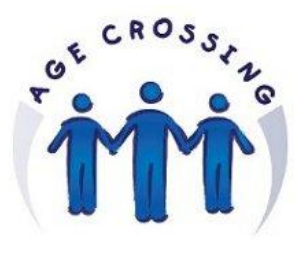

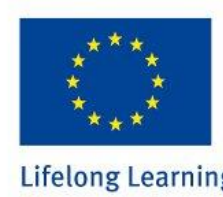

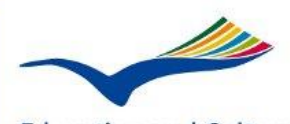

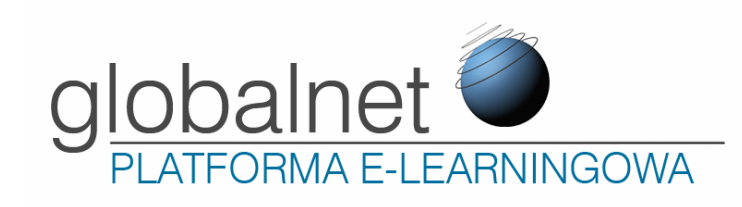

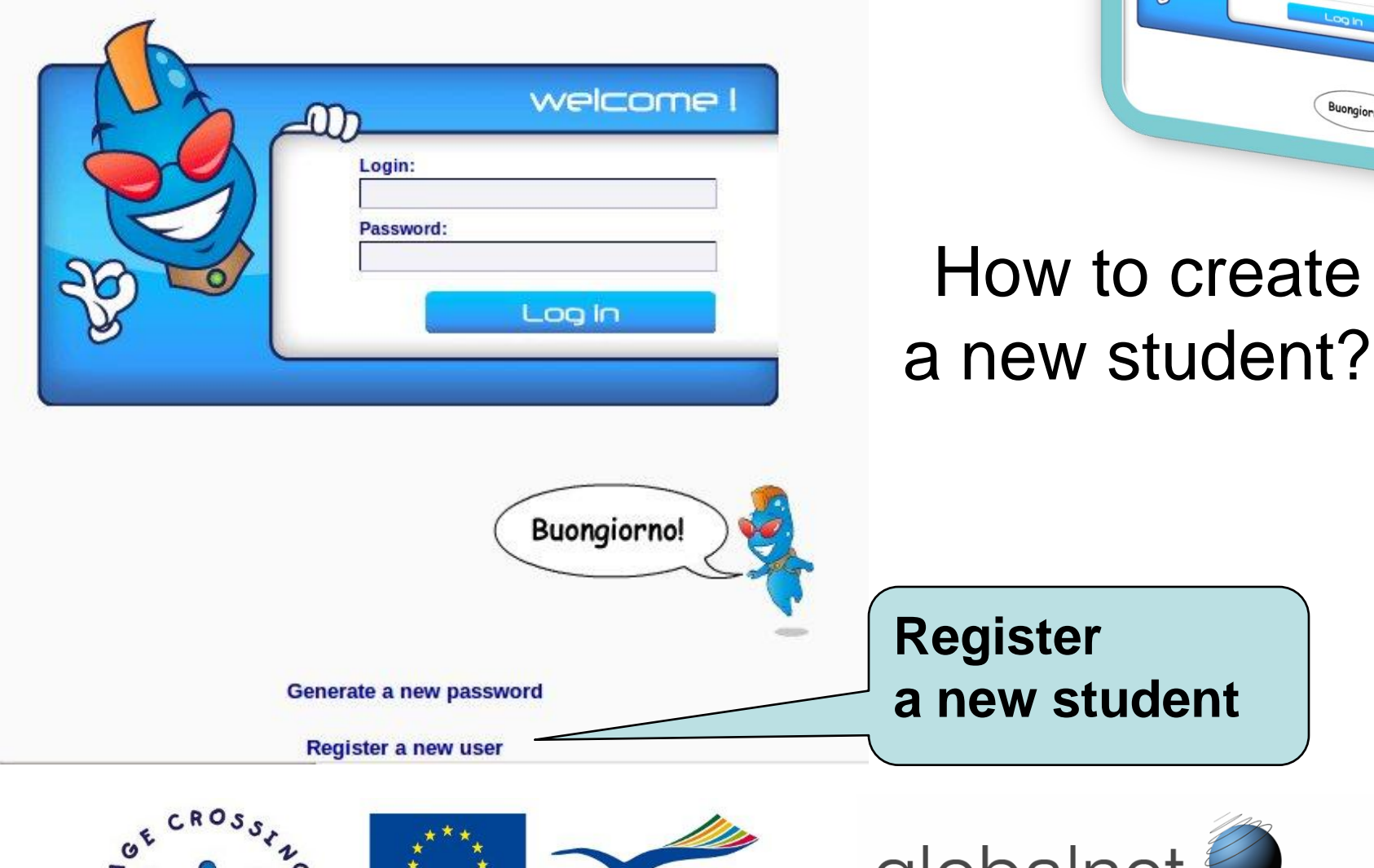

**Lifelong Learning Programme** 

Grundtvig

globalnet **Education and Culture DG** PLATFORMA E-LEARNINGOWA

Welcome

Buongiorno!

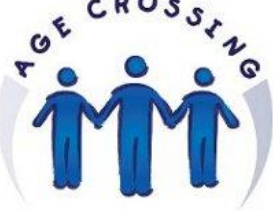

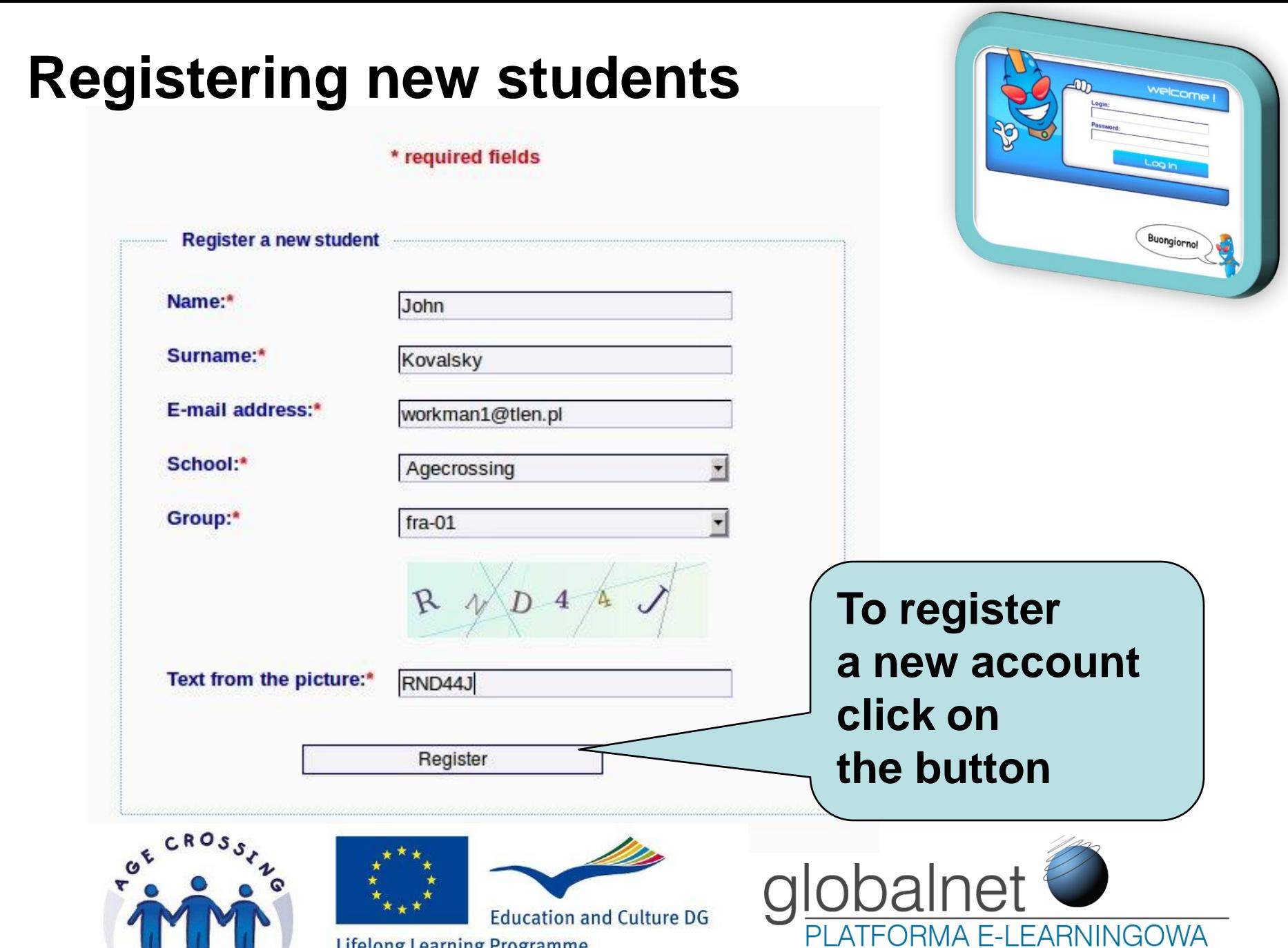

**Lifelong Learning Programme** Grundtvig

You have been registered successfully!

Further instructions will be sent to your private e-mail address.

**Go back** 

Registered student will receive an email with:

- user name
- password

The account is still inactive. Teachers can activate their students' accounts.

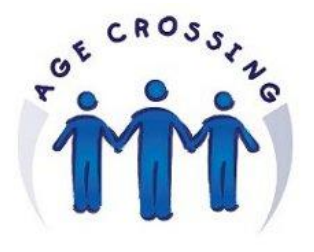

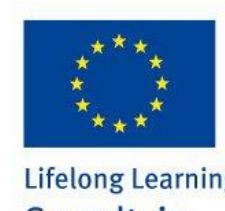

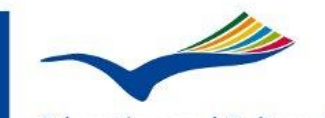

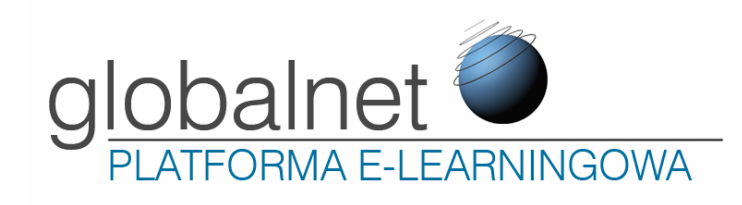

### **Activating students**

**How to activate student's accounts ?**

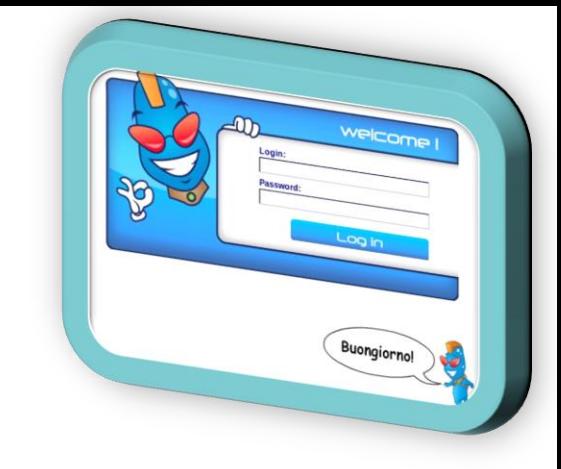

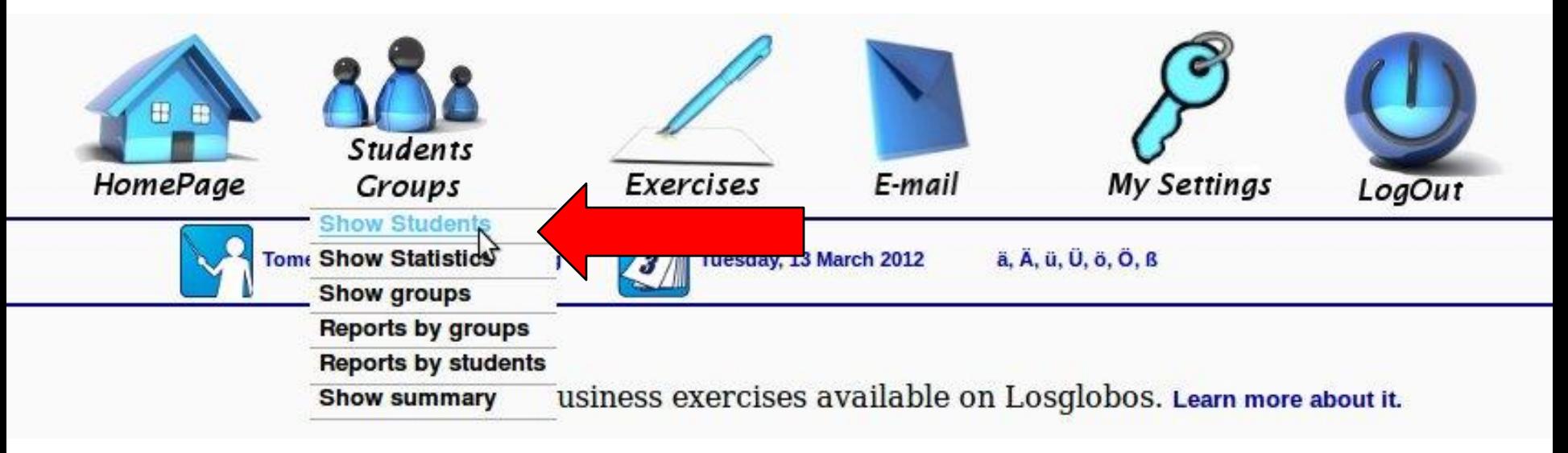

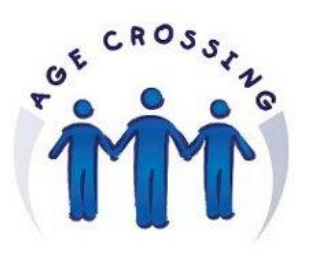

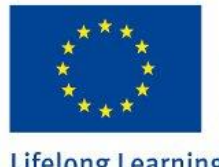

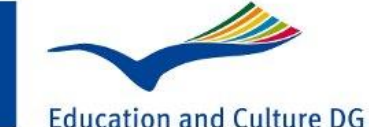

**Lifelong Learning Programme** Grundtvig

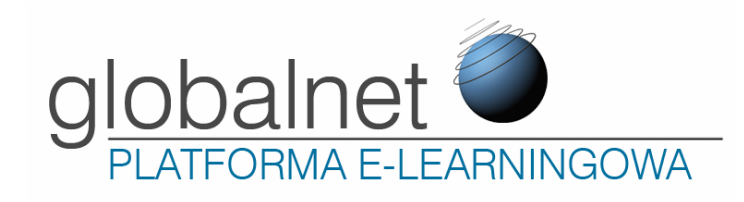

#### **Activating students**

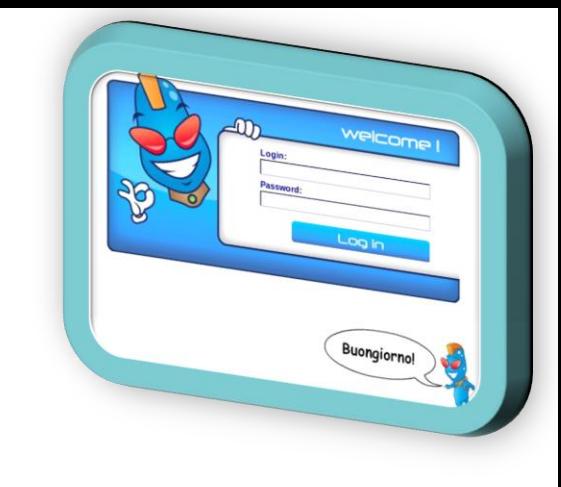

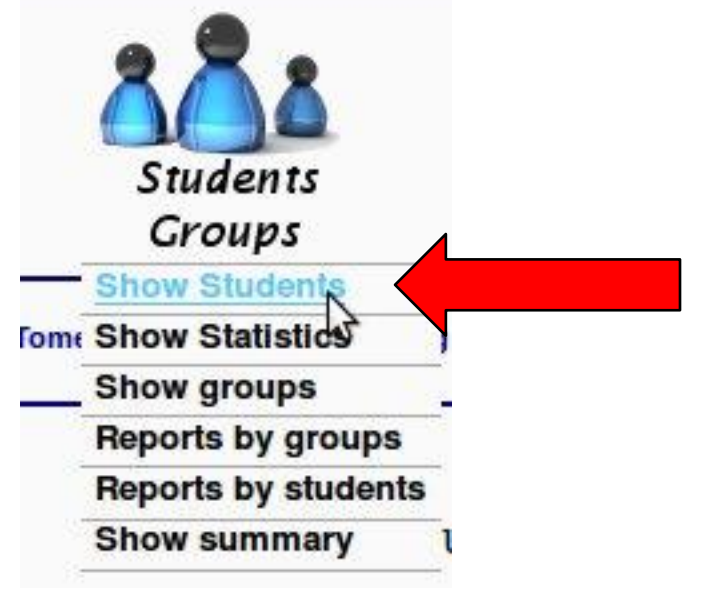

#### **Click on "Show students"**

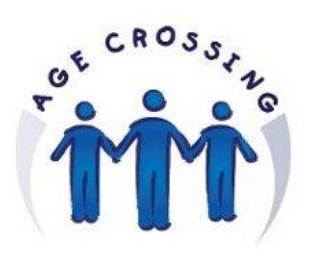

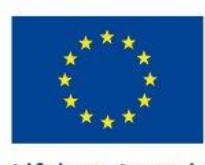

Grundtvig

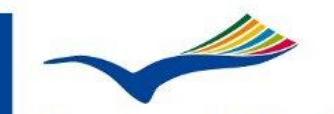

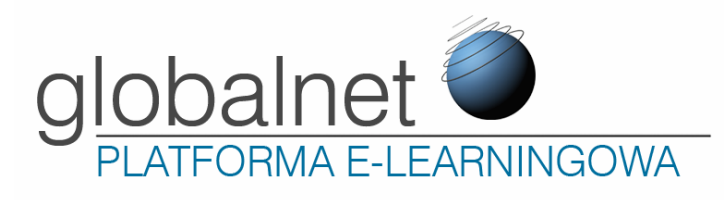

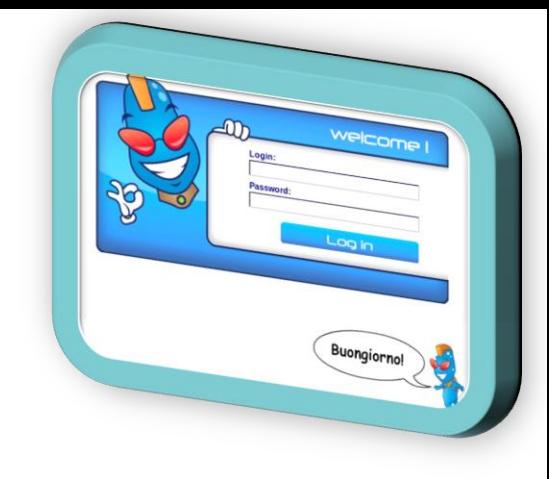

#### **Activating students**

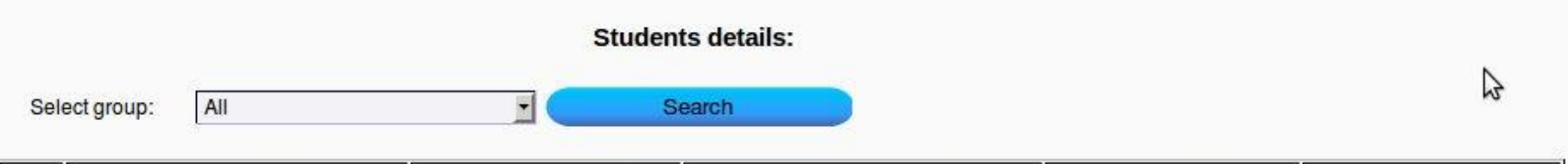

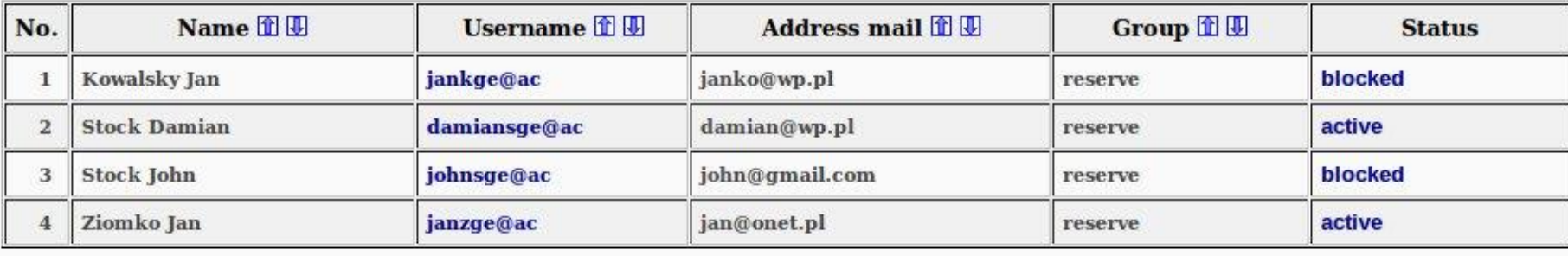

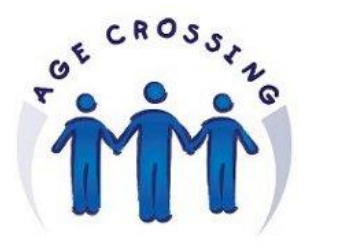

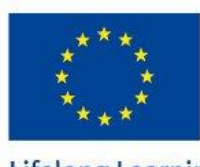

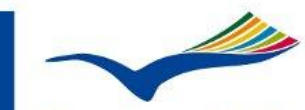

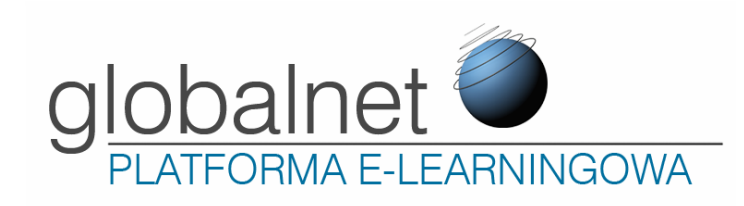

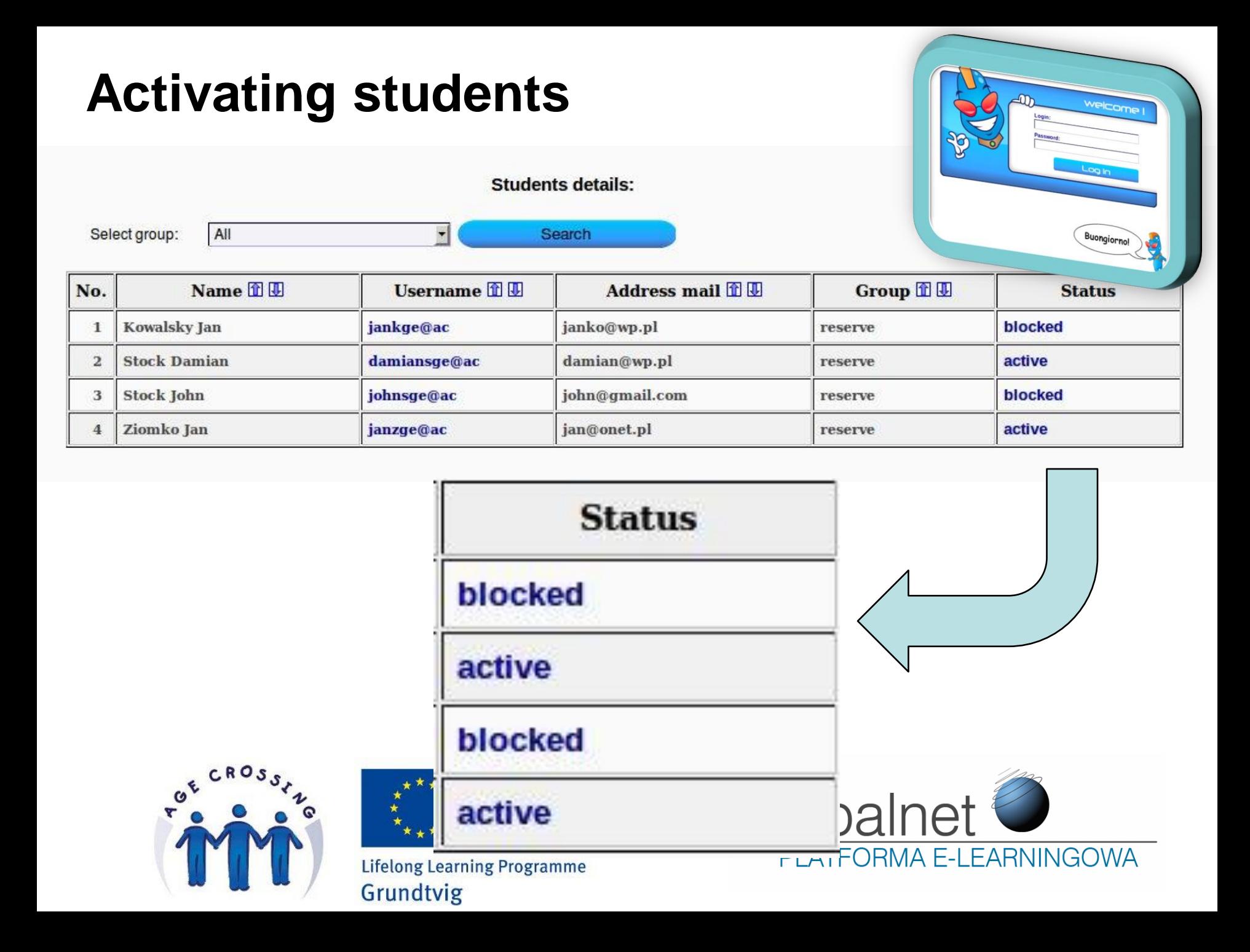

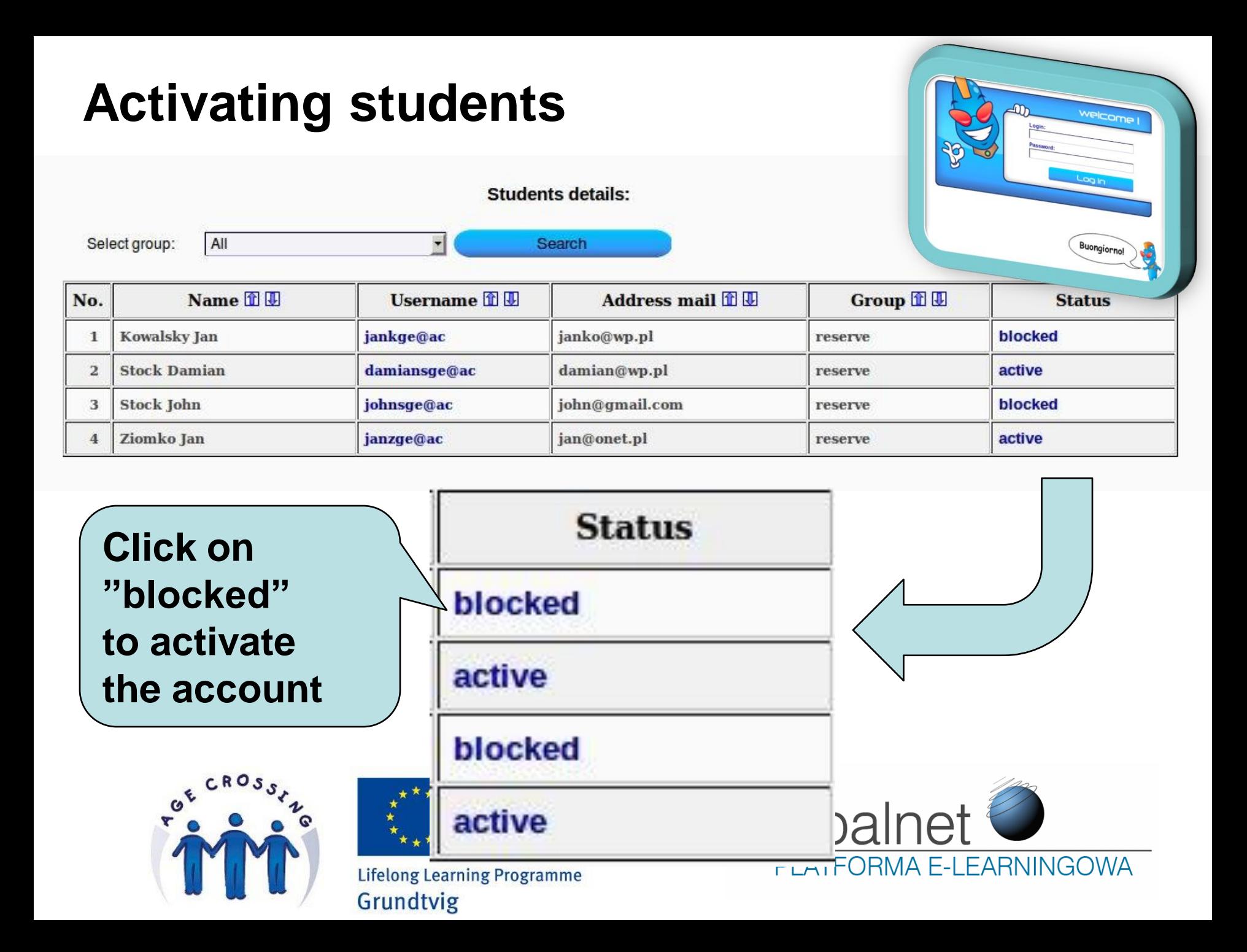

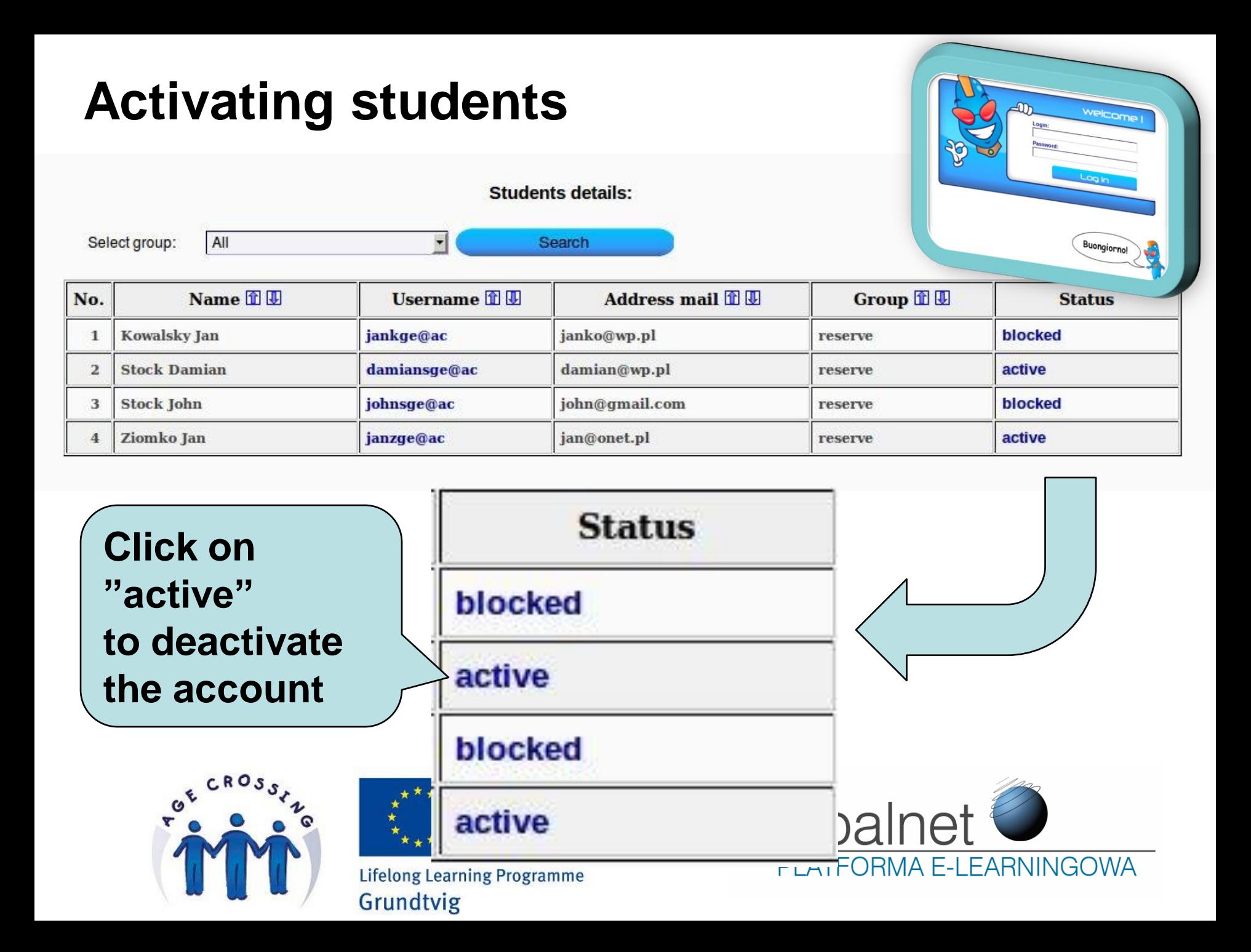

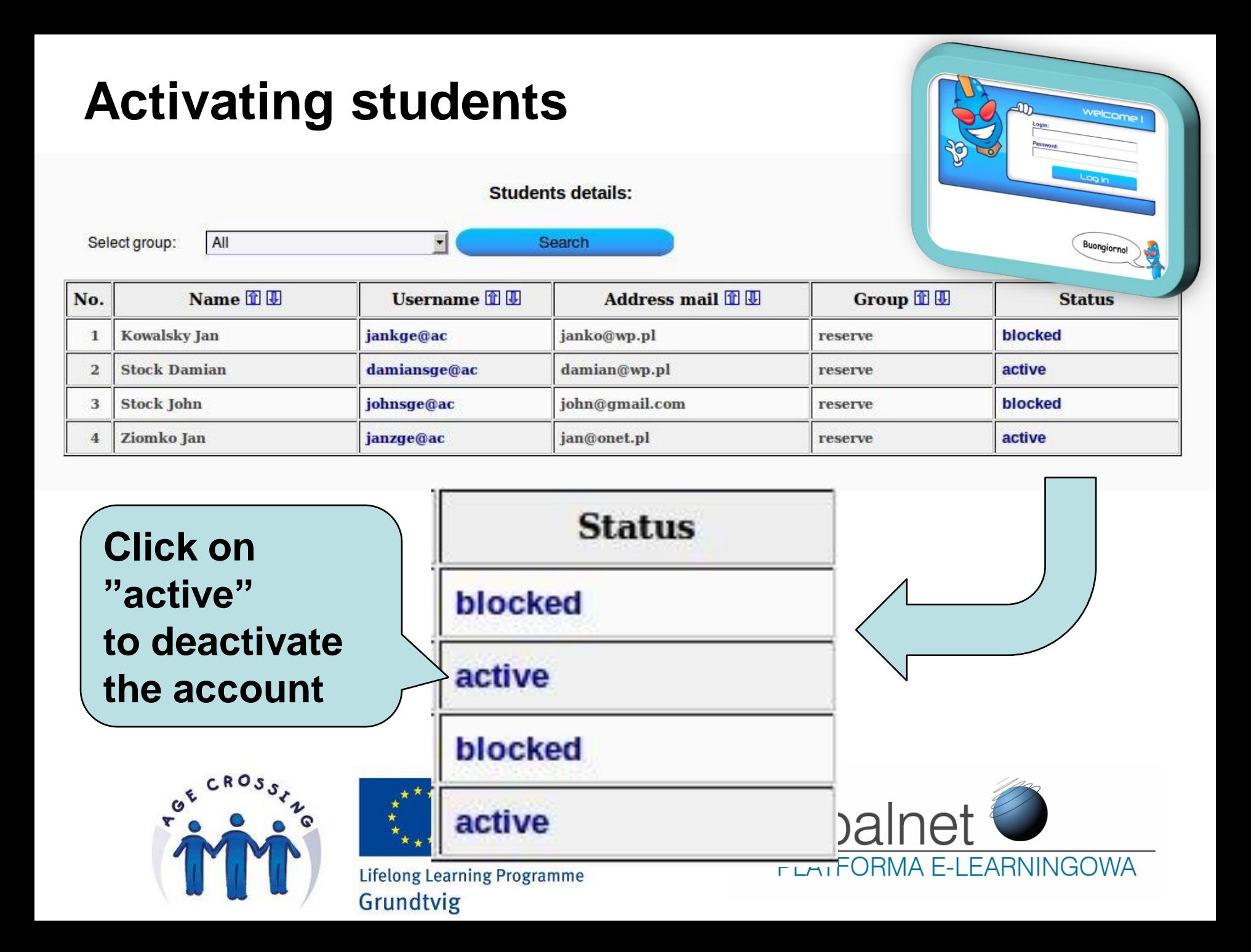

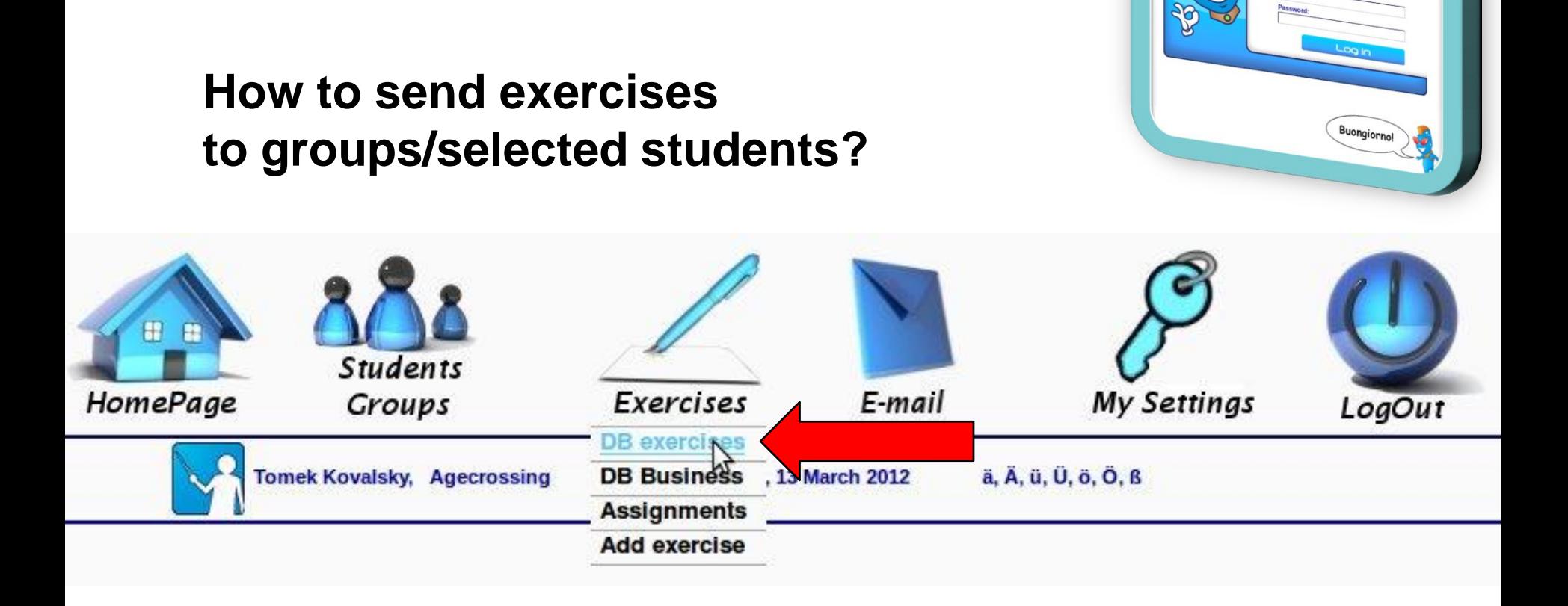

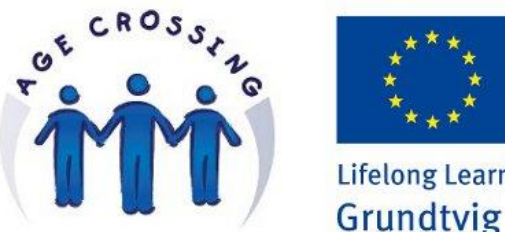

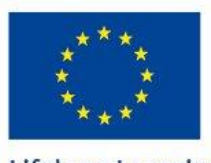

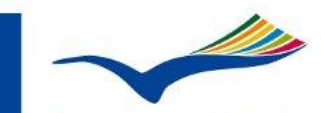

**Education and Culture DG Lifelong Learning Programme** 

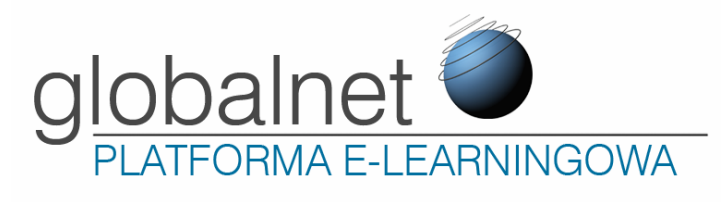

welcome

#### **How to send exercises to groups/selected students?**

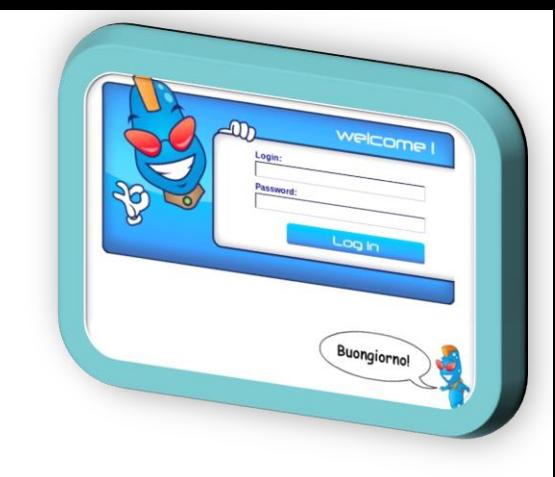

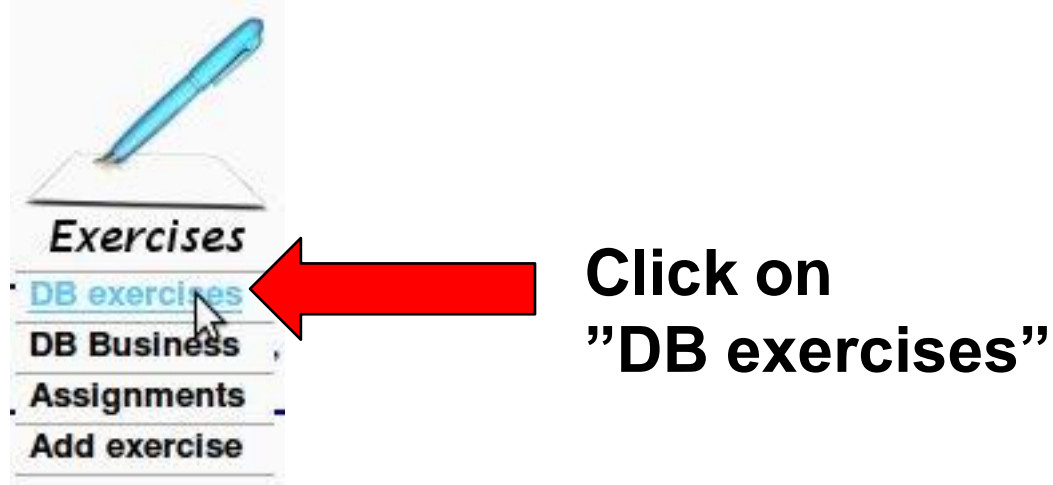

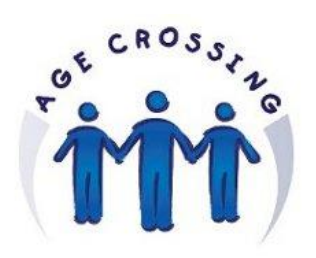

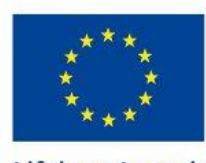

Grundtvig

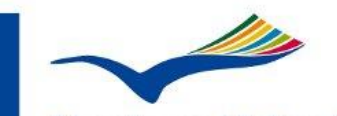

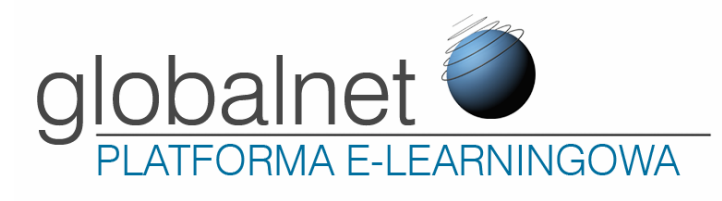

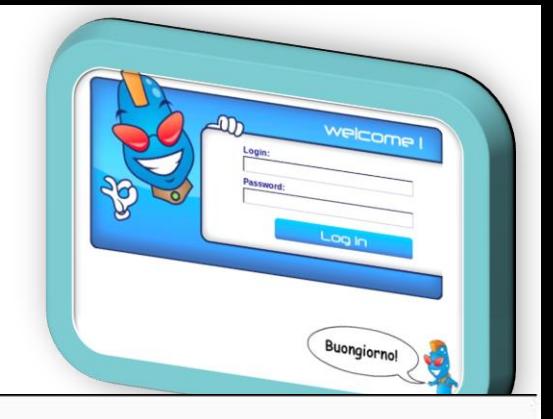

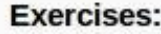

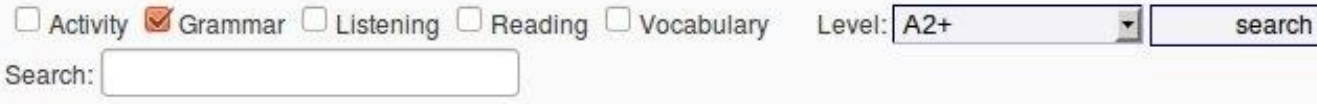

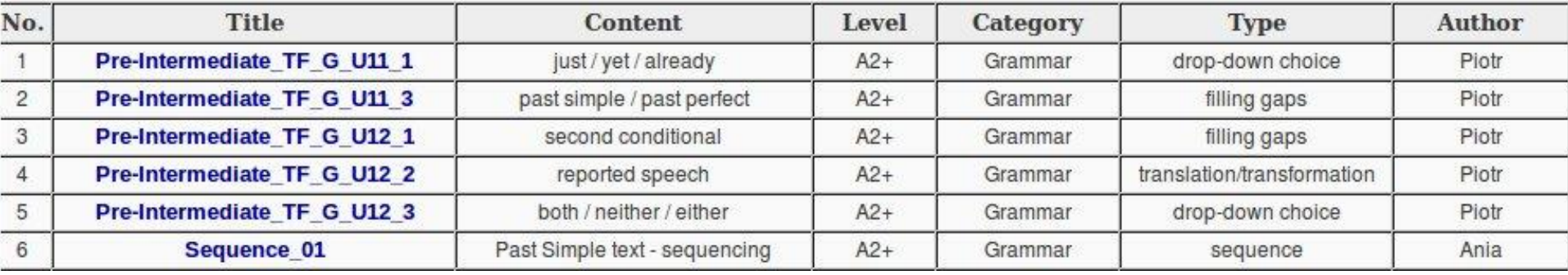

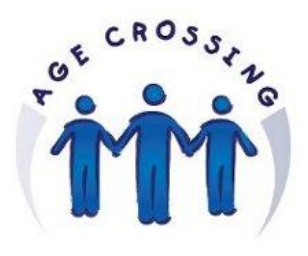

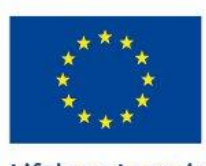

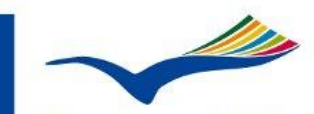

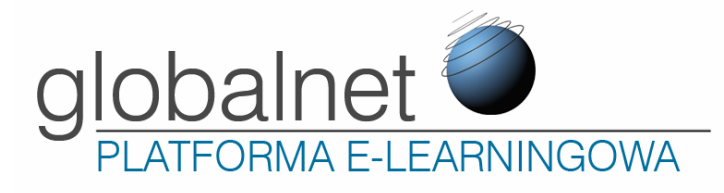

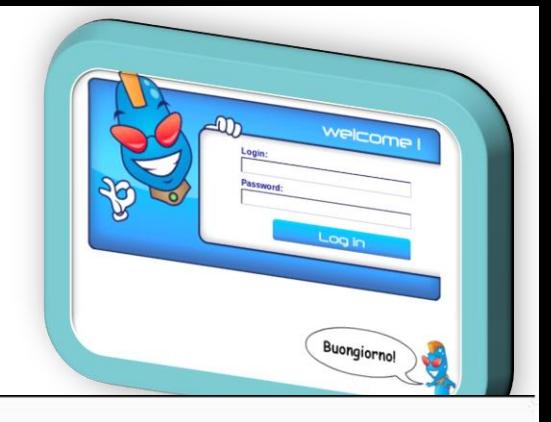

search

#### **Exercises:**

Search:

□ Activity Grammar □ Listening □ Reading □ Vocabulary Level: A2+

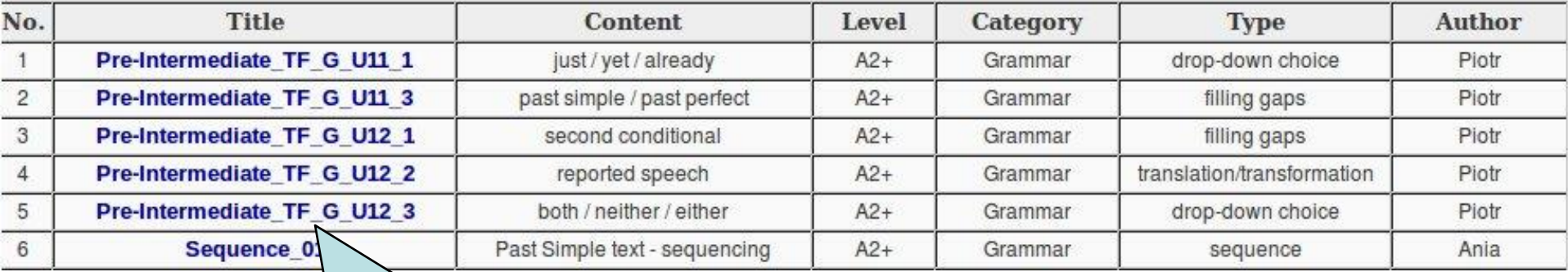

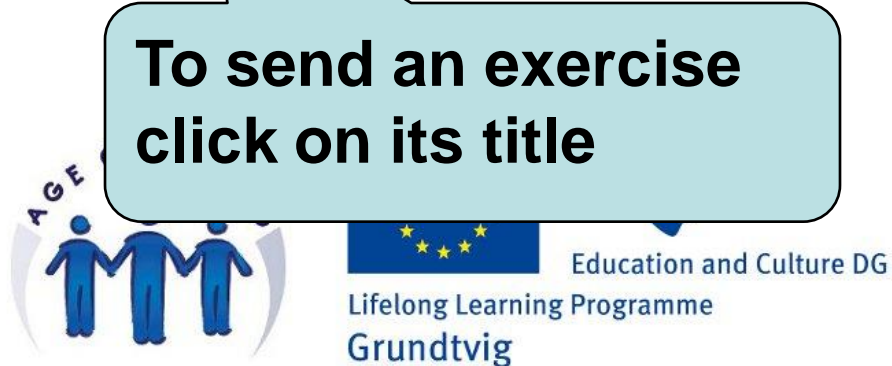

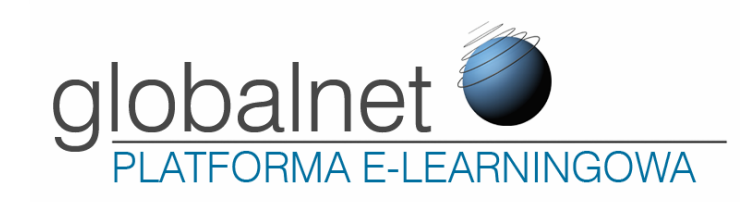

 $\vert \cdot \vert$ 

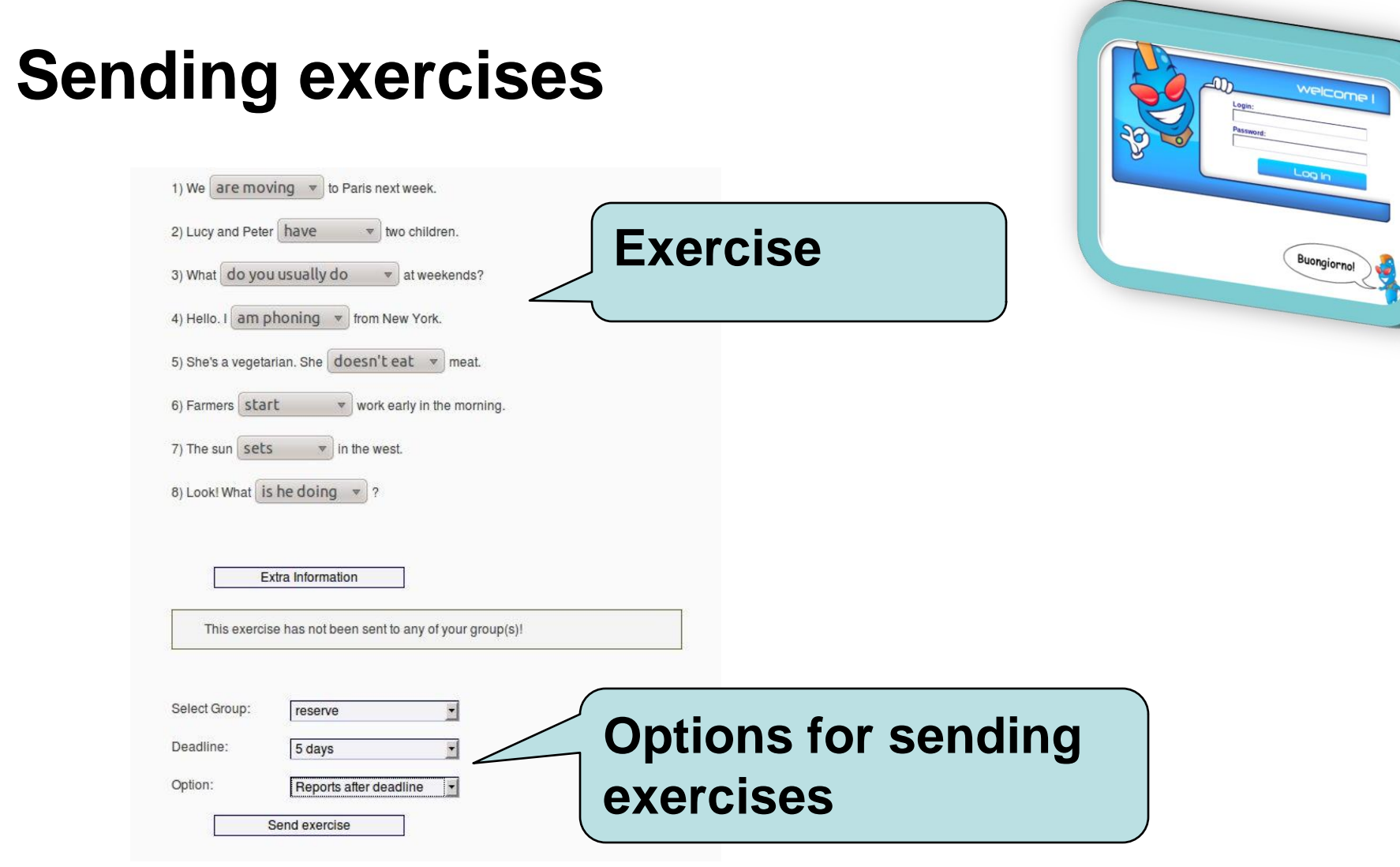

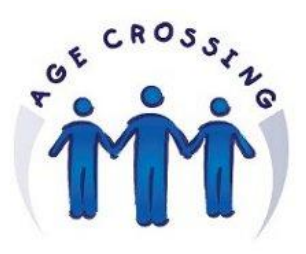

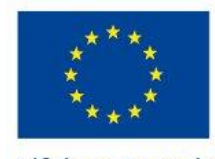

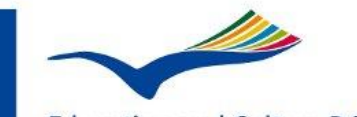

**Education and Culture DG** 

**Lifelong Learning Programme** Grundtvig

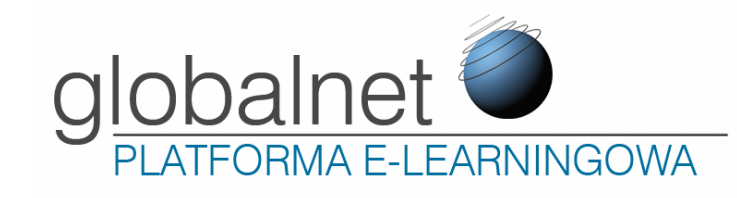

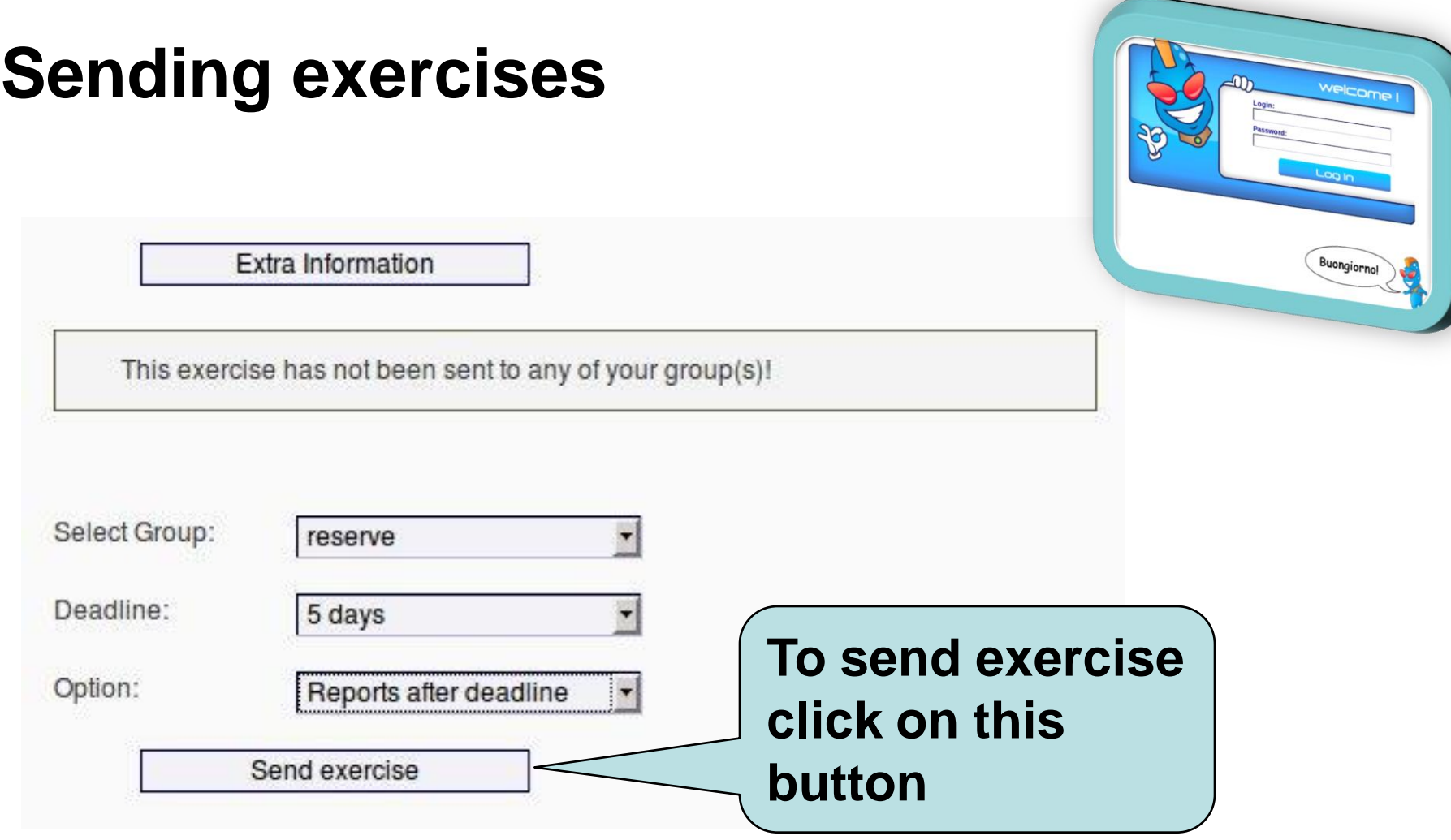

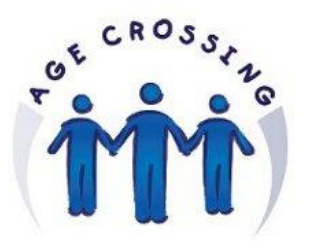

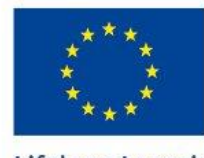

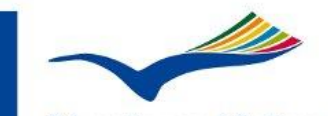

**Education and Culture DG Lifelong Learning Programme** Grundtvig

**globalnet** 

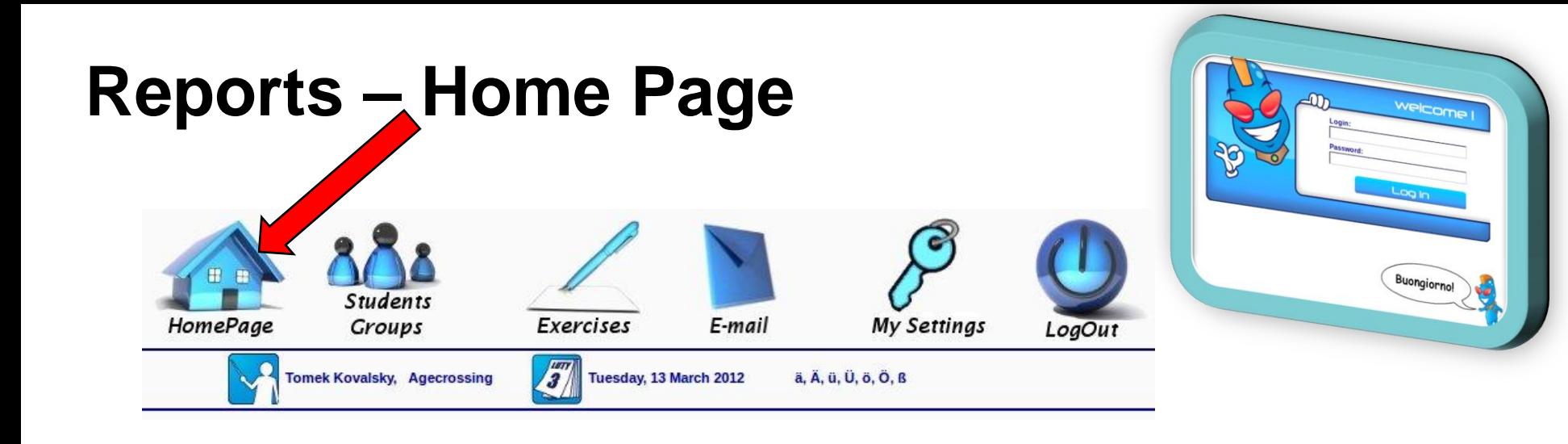

#### Your current exercises:

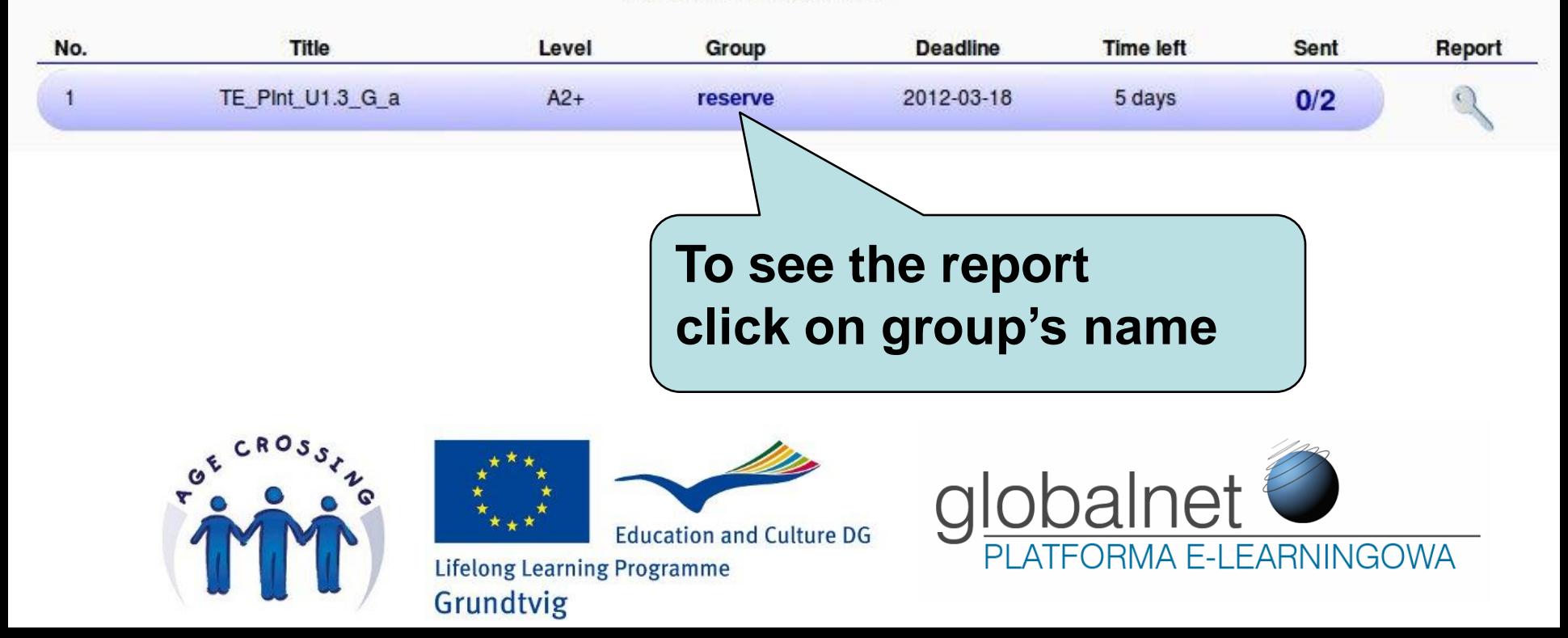

#### **Reports**

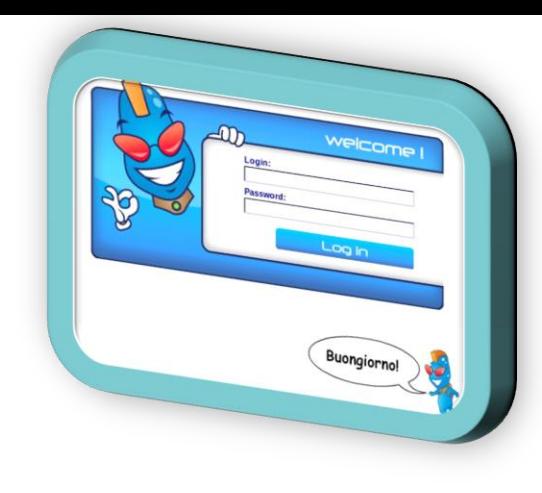

#### Group: reserve

Title: TE\_PInt\_U1.3\_G\_a

 $I$  evel:  $A2+$ 

Deadline: 2012-03-18

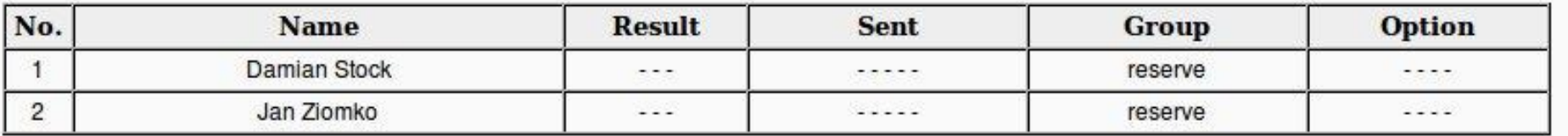

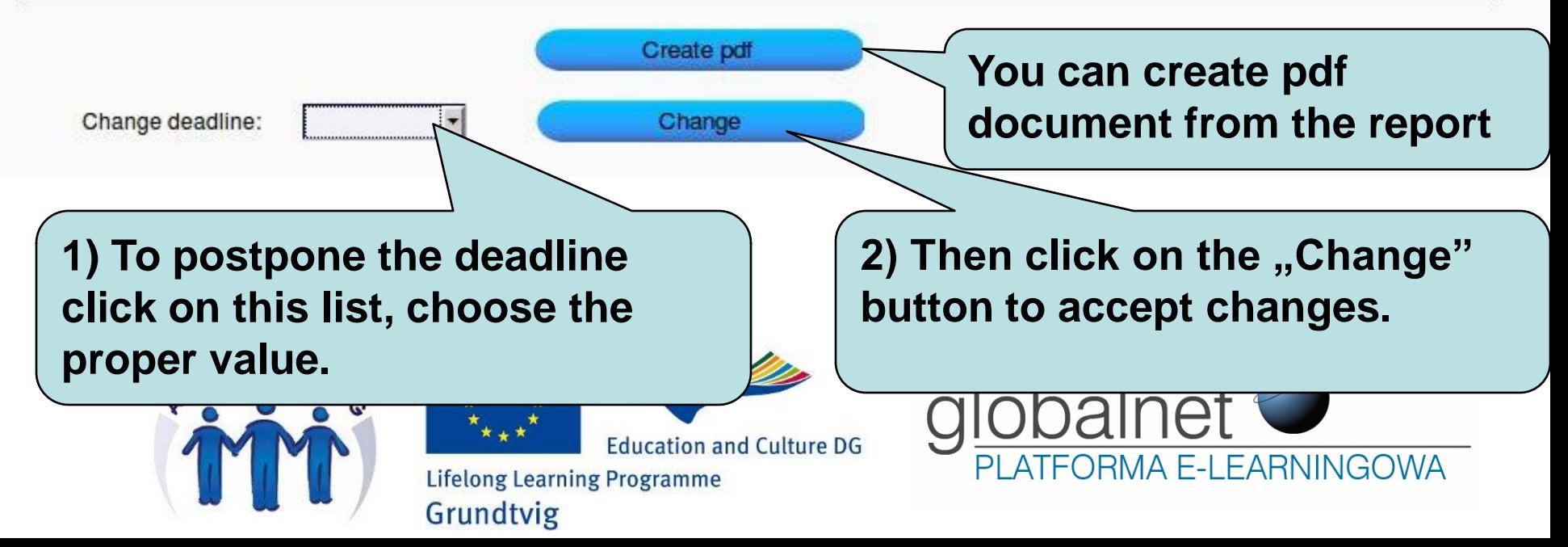

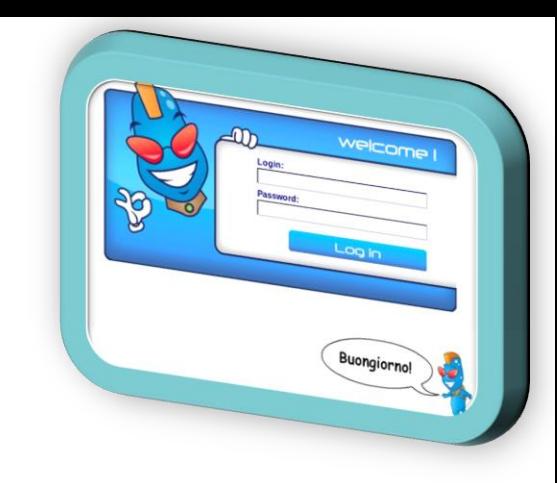

### **Thank you for your attention**

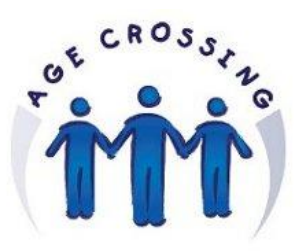

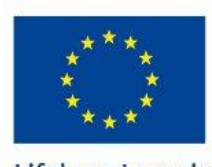

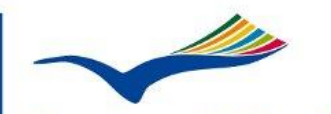

**Education and Culture DG Lifelong Learning Programme** 

Grundtvig

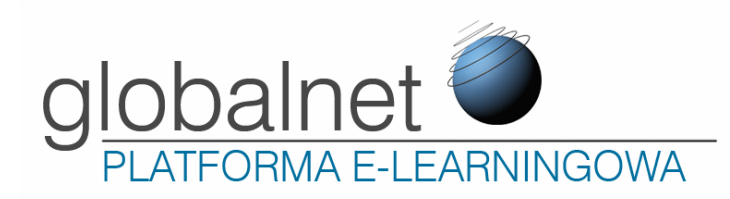